## **The process and manner for remote e-voting are as under:**

- 1. The Company has entered into an arrangement with Kfin Technologies Private Limited (formerly known as Karvy Fintech Private Limited) ("KFin") for facilitating remote e-voting. The instructions for remote evoting are as under:
	- i. Open your web browser during the voting period and navigate to [https://evoting.kfintech.com/.](https://evoting.kfintech.com/)
	- ii. Enter the login credentials, i.e. user-id & password, mentioned on the Email forwarded through the electronic notice:

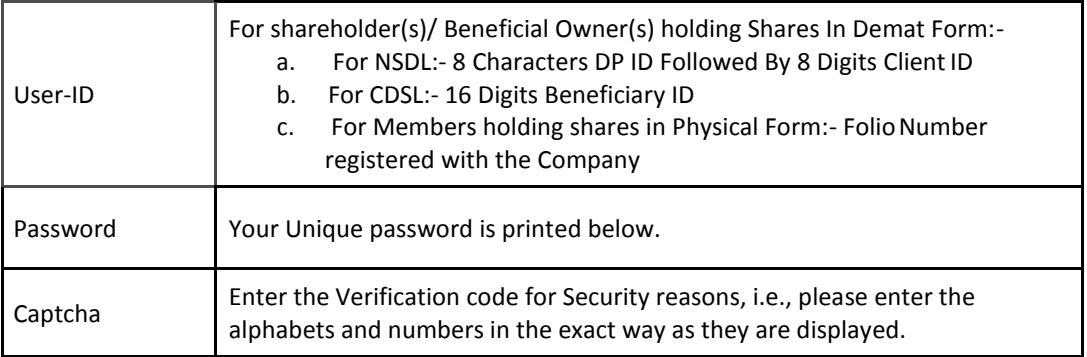

- iii. After entering these details appropriately, click on "LOGIN".
- iv. Members holding shares in Demat / Physical form will now reach password change menu wherein they are required to mandatorily change their login password in the new password field. The new password has to be minimum eight characters consisting of at least one upper case (A-Z), one lower case (a-z), one numeric value (0-9) and a special character (like \*, #, @, etc.). Kindly note that this password can be used by the Demat holders for voting for resolution of any other company on which they are eligible to vote, provided that such company opts for e-voting through KFin's e-Voting platform. System will prompt you to change your password and update any contact details like mobile #, email ID., etc. on first login. You may also enter the Secret Question and answer of your choice to retrieve your password in case you forget it. It is strongly recommended not to share your password with any other person and take utmost care to keep your password confidential. Kindly ensure that you note down your password for future reference. In case you forget it, you will need to go through 'Forgot Password' option available on the KFin's e-voting website to reset the same.
- v. You need to login again with the new credentials.
- vi. On successful login, system will prompt to select the 'Event', i.e., 'Manpasand BeveragesLimited.'
- vii. If you are holding shares in Demat form and had logged on to <https://evoting.kfintech.com/> and casted your vote earlier for any other company, then your existing login id and password are to be used.
- viii. On the voting page, you will see Resolution Description and against the same the option 'FOR/AGAINST/ABSTAIN' for voting. Enter the number of shares under 'FOR/AGAINST/ABSTAIN' or alternatively you may partially enter any number in 'FOR' and partially in 'AGAINST', but the total number in 'FOR/AGAINST' taken together should not exceed your total shareholding. If you do not want to cast a vote, you may select 'ABSTAIN'.
- ix. After selecting the resolution if you have decided to cast vote on the same, click on "SUBMIT" and a confirmation box will be displayed. If you wish to confirm your vote, click on "OK", else to change your vote, click on "CANCEL" and accordingly modify your vote.
- x. Once you 'CONFIRM' your vote on the resolution, you will not be allowed to modify your vote.
- xi. Corporate / Institutional Members (corporate / FIs / FIIs / Trust / Mutual Funds / Banks, etc.) are required to send scanned copy (PDF format) of the relevant Board resolution to the Scrutinizer through e-mail to [mailneerajtrivedi@gmail.com.](mailto:mailneerajtrivedi@gmail.com) The file scanned image / pdf file of the Board Resolution should be in the naming format "Corporate Name".
- 2. Once you have cast your vote on a resolution you will not be allowed to modify it subsequently.
- 3. The Portal will be open for voting from 9 a.m. (IST) on Monday, October 26, 2020 and ends on 5 p.m. (IST) on Wednesday, November 25, 2020.The e-voting portal shall be disabled by KFin thereafter.
- 4. Members whose e-mail ID are not registered with the Company/Kfin technologies/DPs may call KFin's toll free number 1800 345 4001 for receiving login credentials or send SMS: MYEPWD <space> E-voting Event Number + Folio No. or DP ID Client ID to 9212993399 from their registered mobile number.
- 5. In case of any queries, you may refer the Frequently Asked Questions (FAQs) for shareholders and evoting User Manual for shareholders available at the download section of <https://evoting.kfintech.com/> . In case of any grievances, you may contact Mr. Rajeev Kumar of Kfin Technologies Private Limited (formerly known as Karvy Fintech Private Limited) at 1800-3454-001 (toll free); email[:](mailto:einward.ris@kfintech.com) [einward.ris@kfintech.com.](mailto:einward.ris@kfintech.com)
- 6. Resolutions passed by the Members are deemed to have been passed as if they have been passed at a General Meeting of the Members.
- 7. The results declared along with the Scrutinizer's Report(s) will be placed at the registered office and on the website of the Company [www.manpasand.co.in.](http://www.manpasand.co.in/)